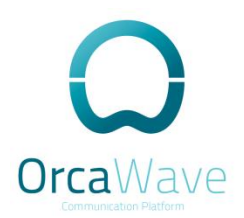

# **OrcaWave Communication** Platform

**High Availability Solution** 

Aug 2018

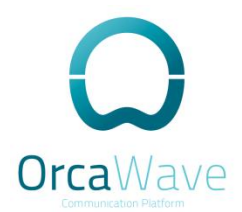

#### **COPYRIGHT**

Copyright © 2007-2018 BDRS, Inc. All rights reserved.

#### PROPRIETARY NOTICES

OrcaWave is a registered trademark of BDRS, Inc VMware, VMware ESX, and VMware server are trademarks of VMware, Inc. XenServer, and XenCenter are trademarks of Citrix Systems, Inc. Asterisk is a registered trademark of Digium. Freepbx is a registered trademark of Sangoma. All other trademarks are the property of their respective owners. RELEASE DATE: October 2015

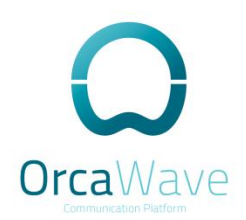

## **Table of Contents**

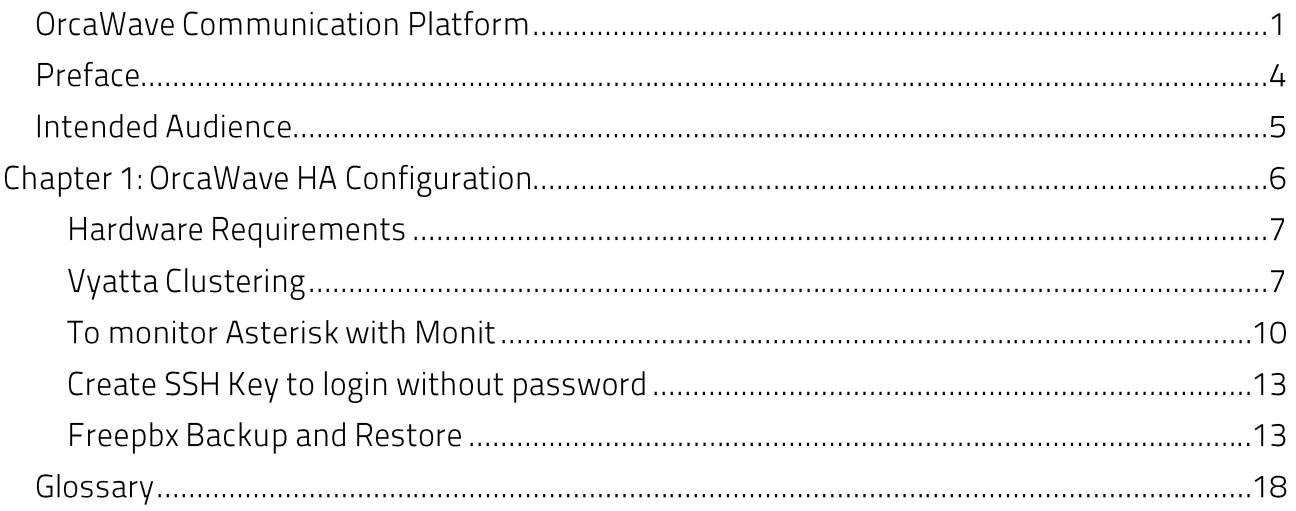

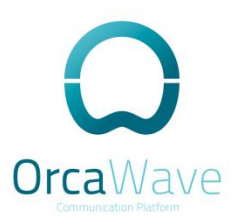

### Preface

This document describes the various deployment and installation of OrcaWave.

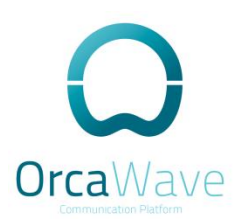

### **Intended Audience**

This guide is intended for experienced system and network administrators. Depending on the functionality to be used, readers should have specific knowledge in the following areas:

- Networking and data communications
- TCP/IP protocols
- General router configuration
- Routing protocols
- Network administration
- Network security
- IP service
- SIP protocol

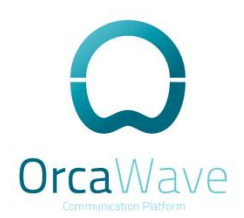

## Chapter 1: OrcaWave HA Configuration

This section presents the following:

• OrcaWave HA configuration

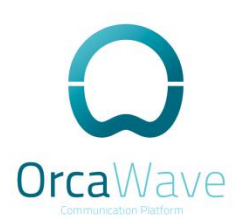

### **Hardware Requirements**

Two OrcaWave Same Model Number with 2 NIC cards

First Step we do the Router Clustering.

#### **Vyatta Clustering**

Login to OrcaWave 192.168.100.1

vyatta@OrcaWave\$configure vyatta@OrcaWave# set system host-name OrcaWave-Primary vyatta@OrcaWave# set interfaces ethernet eth0 address 192.168.100.2/24 vyatta@OrcaWave#commit vyatta@OrcaWave#save vyatta@OrcaWave#nano /etc/hosts

127.0.0.1 localhost

# The following lines are desirable for IPv6 capable hosts :1 ip6-localhost ip6-loopback fe00::0 ip6-localnet ff00::0 ip6-mcastprefix ff02::1 ip6-allnodes ff02::2 ip6-allrouters ff02:3 ip6-allhosts 192.168.100.2 OrcaWave-Primary OrcaWave-Primary 127.0.1.1 #vyatta entry

Relog to OrcaWave with the new address 192.168.100.2

vyatta@OrcaWave-Primary# set cluster interface ethO vyatta@OrcaWave-Primary# set cluster group OrcaWave primary OrcaWave-Primary vyatta@OrcaWave-Primary# set cluster group OrcaWave secondary OrcaWave-secondary vyatta@OrcaWave-Primary# set cluster group OrcaWave service 192.168.100.1/24/eth0 vyatta@OrcaWave-Primary# set cluster pre-shared-secret ANY vyatta@OrcaWave-Primary# set cluster group OrcaWave auto-failback true

vyatta@OrcaWave-Primary# set service conntrack-sync failover-mechanism cluster group OrcaWave vyatta@OrcaWave-Primary# set service conntrack-sync interface ethO

Login to OrcaWave Second Box 192.168.100.1

vyatta@OrcaWave\$configure vyatta@OrcaWave#set system host-name OrcaWave-Secondary vyatta@OrcaWave# set interfaces ethernet eth0 address 192.168.100.3/24 OrcaWave

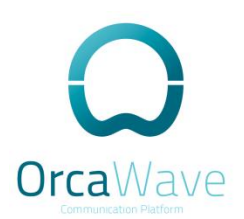

vyatta@OrcaWave#commit vyatta@OrcaWave#save vyatta@OrcaWave# nano /etc/hosts

127.0.0.1 localhost

# The following lines are desirable for IPv6 capable hosts ip6-localhost ip6-loopback  $\mathbb{C}1$ fe00::0 ip6-localnet ff00::0 ip6-mcastprefix ff02::1 ip6-allnodes ff02::2 ip6-allrouters ff02:3 ip6-allhosts 192.168.100.3 OrcaWave-Secondary 127.0.1.1 OrcaWave-Secondary #vyatta entry

Relog to OrcaWave with the new address 192.168.100.3

vyatta@OrcaWave-Secondary# set cluster interface ethO vyatta@OrcaWave-Secondary# set cluster group OrcaWave primary OrcaWave-Primary vyatta@OrcaWave-Secondary#set cluster group OrcaWave secondary OrcaWave-secondary vyatta@OrcaWave-Secondary# set cluster group OrcaWave service 192.168.100.1/24/eth0 vyatta@OrcaWave-Secondary#set cluster pre-shared-secret ANY vyatta@OrcaWave-Secondary# set cluster group OrcaWave auto-failback true

vyatta@OrcaWave-Secondary# set service conntrack-sync failover-mechanism cluster group OrcaWave vyatta@OrcaWave-Secondary# set service conntrack-sync interface ethO vyatta@OrcaWave-Secondary#commit vyatta@OrcaWave-Secondary#save

Log back to Primary Box 192.168.100.2

vyatta@OrcaWave-Primary# run show cluster status === Status report on primary node OrcaWave-Primary ===

Primary OrcaWave-Primary (this node): Active

Secondary OrcaWave-Secondary: Active (standby)

Resources [192.168.100.1/24/eth0]: Active on primary OrcaWave-Primary (this node)

[edit] vyatta@OrcaWave-Primary#

Login to the Secondary Box OrcaWave-Secondary 192.168.100.3

OrcaWave

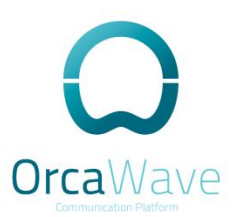

vyatta@OrcaWave-Secondary#run show cluster status === Status report on secondary node OrcaWave-Secondary ===

Primary OrcaWave-Primary: Active

```
Secondary OrcaWave-Secondary (this node): Active (standby)
```
Resources [192.168.100.1/24/eth0]: Active on primary OrcaWave-Primary [edit] vyatta@OrcaWave-Secondary#

```
vyatta@OrcaWave-Primary# show service dhcp-server
shared-network-name Primary {
 subnet 192.168.1.0/24 {
 default-router 192.168.1.1
 dns-server 192.168.1.1
 failover {
 local-address 192.168.1.10
 name FAILOVER
 peer-address 192.168.1.11
 status primary
 }
 start 192.168.1.20 {
 stop 192.168.1.100
 \mathcal{E}tftp-server-name 192.168.1.1
\}\}[edit]
vyatta@OrcaWave-Primary#
vyatta@OrcaWave-Secondary# show service dhcp-server
shared-network-name Primary {
 subnet 192.168.1.0/24 {
 default-router 192.168.1.1
 dns-server 192.168.1.1
 failover {
 local-address 192.168.1.11
 name FAILOVER
 peer-address 192.168.1.10
 status secondary
 }
 start 192.168.1.20 {
 stop 192.168.1.100
 \mathcal{F}
```
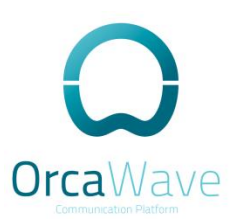

```
tftp-server-name 192.168.1.1
 \}\mathcal{E}[edit]
vyatta@OrcaWave-Secondary#
```
Time should be synced on both routers!

Now try to Shutdown the OrcaWave-Primary and check the cluster configuration.

#### • Automatically start Asterisk at boot time

cd /usr/src/asterisk-1.8.8.0/contrib/init.d/ ## contrib folder is in source directory sudo cp rc.debian.asterisk /etc/init.d/asterisk sudo chmod 755 / etc/init.d/asterisk # to set the script as boot sudo update-rc.d asterisk defaults # to remove the script from boot update-rc.d -f asterisk remove Modify the sudo nano /etc/init.d/asterisk

# Full path to asterisk binary##DAEMON=\_\_ASTERISK\_SBIN\_DIR\_\_/asteriskDAEMON=/usr/sbin/asterisk ##ASTVARRUNDIR=\_\_ASTERISK\_VARRUN\_DIR\_\_ASTVARRUNDIR=/var/run/asterisk/ ##ASTETCDIR= ASTERISK ETC DIR ASTETCDIR=/etc/asterisk/

#### To monitor Asterisk with Monit

Make sure to configure both servers in this step

vyatta@OrcaWave-Secondary:~\$ sudo apt-get install monit

vyatta@OrcaWave-Secondary:~\$ sudo nano /etc/rc.local

add sudo /etc/init.d/monit start

```
! / bin / sh -e
\pm#rc.local
## This script is executed at the end of each multiuser runlevel.
# value on error.
```
OrcaWave

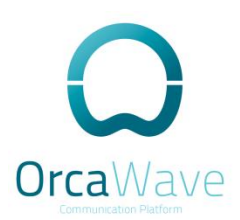

 $#$ # In order to enable or disable this script just change the execution # bits.

 $\pm$ 

#By default this script does nothing.

# Do not remove the following call to vyatta-postconfig-bootup.script. # Any boot time workarounds should be put in script below so that they # get preserved for the new image during image upgrade. POSTCONFIG=/opt/vyatta/etc/config/scripts/vyatta-postconfig-bootup.script [-x \$POSTCONFIG] && \$POSTCONFIG sudo /usr/local/sbin/amportal start sudo /etc/init.d/tftpd-hpa start sudo /etc/init.d/monit start  $P$ xit  $\Omega$ 

save and exit.

Based on Monit documentation http://mmonit.com/monit/documentation/monit.html

vyatta@OrcaWave-Secondary:~\$ sudo nano /etc/default/monit

Defaults for monit initscript # sourced by /etc/init.d/monit #installed at /etc/default/monit by maintainer scripts # Stefan Alfredsson <alfs@debian.org>

# You must set this variable to for monit to start startup=1

# You can change the location of the state file here # It can also be set in monitro #STATEFILE="/var/lib/monit/monit.state"

# To change the intervals which monit should run, # edit the configuration file / etc/monit/monitrc # It can no longer be configured here. sudo nano /etc/monit/conf.d/orcawave

# Make monit start its web-server. So you can acccess it from webrowser. set httpd port 2812 use address 0.0.0.0

##Monit web-server ACL # allow localhost to connect to the server and allow localhost allow 0.0.0.0/0.0.0.0 # allow 192.168.1.2 to connect to the server, # You can give only one per entry

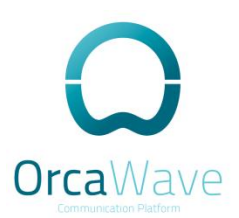

allow admin: monit # user name and password for authentication.

allow hardik: hardik # set multiple user to access through browser.

set daemon 120 # poll at 2-minute intervals. Monit will wakeup every two minute to # monitor things. Time must be given in seconds.

# Asterisk Monitoring rule set daemon 30 # Check every 30s set logfile syslog facility log\_daemon check process asterisk with pidfile /var/run/asterisk/asterisk.pid group asterisk start program = "/etc/init.d/asterisk start" stop program = "/etc/init.d/asterisk stop" # Check uptime via Asterisk Manager Interface (AMI) port 5038 if failed host 127.0.0.1 port 5038 then restart if 5 restarts within 5 cycles then exec /sbin/reboot

Reboot the OrcaWave and check if monit is working with

vyatta@OrcaWave-Secondary:~\$ sudo monit status The Monit daemon 5.1.1 uptime: 4m

Process 'asterisk'

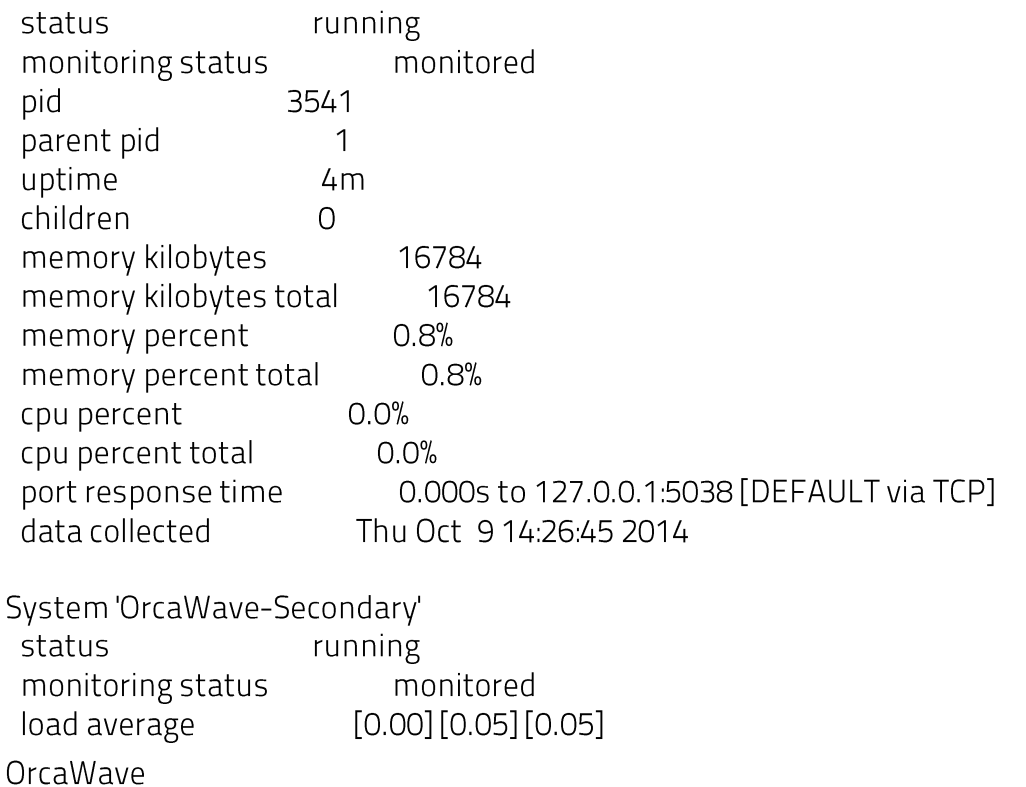

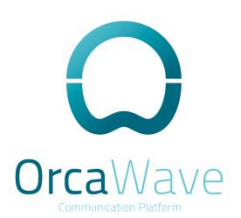

0.0%us 0.0%sy 0.0%wa cpu 102332 kB [4.9%] memory usage data collected Thu Oct 9 14:26:45 2014

vyatta@OrcaWave-Secondary:~\$

### Create SSH Key to login without password

vyatta@OrcaWave-Primary:~\$configure [edit] vyatta@OrcaWave-Primary# set service ssh allow-root

login to OrcaWave-Secondary 192.168.100.3

sudo -u asterisk ssh-keygen sudo -u asterisk ssh-copy-id -i /var/lib/asterisk/.ssh/id\_rsa.pub -p2212 root@OrcaWave-Primary

Try to login from OrcaWave-Secondary to OrcaWave-Primary

sudo ssh-i /var/lib/asterisk/.ssh/id\_rsa root@192.168.100.2-p 2212

#### Freepbx Backup and Restore

Create Primary Server under Backup - Servers - SSH

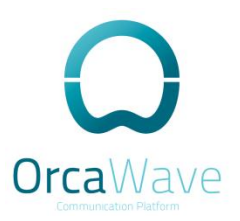

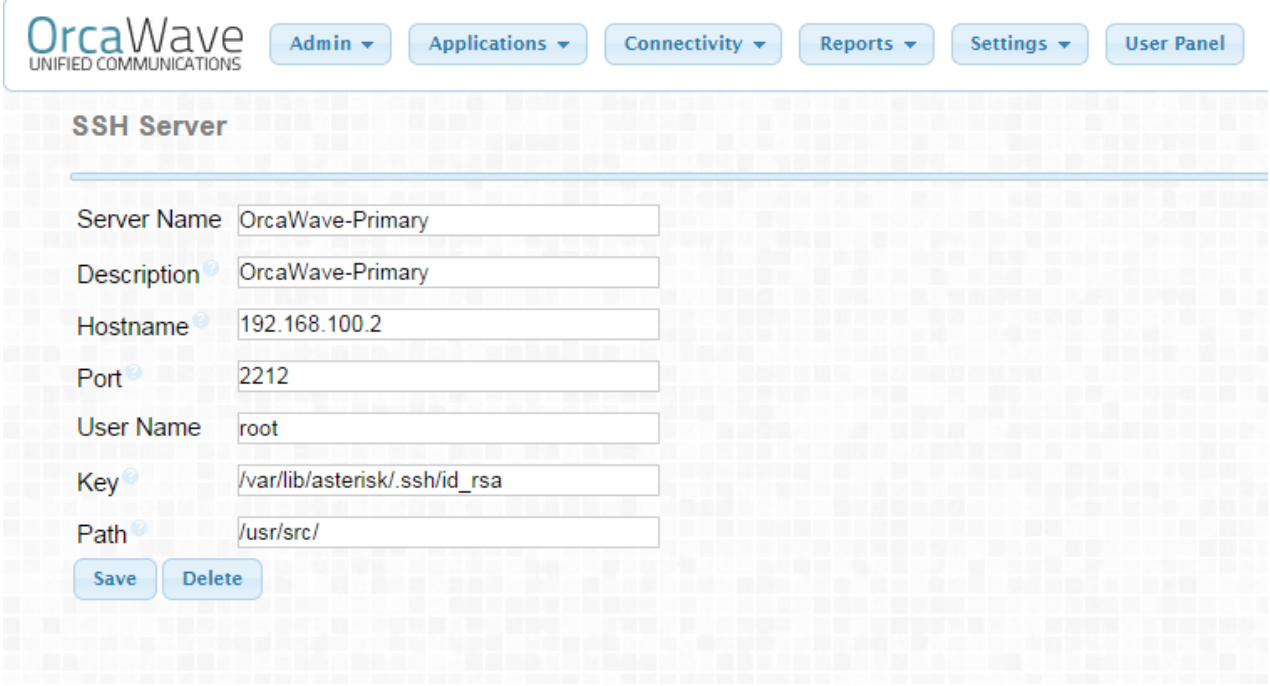

Create Backup and don't forget to exclude the backup setting so it doesn't change the backup configuration

on the secondary server or the backup setting on the secondary server will be lost and will never run again!

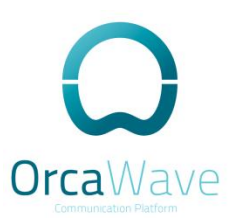

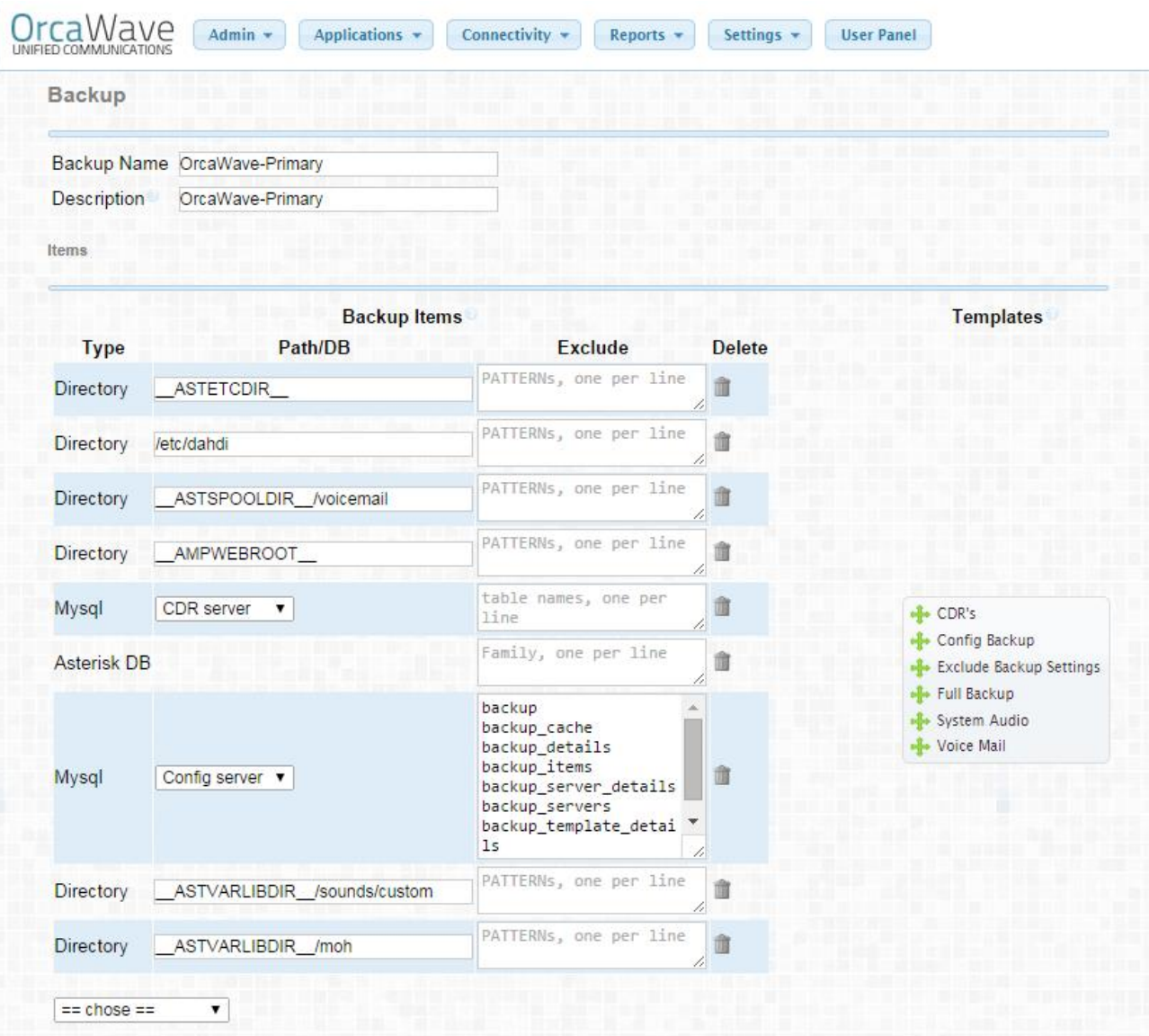

Choose to restore from OrcaWave Primary to Local Server ( OrcaWave-Secondary ).<br>It will copy the Primary configuration and restore it on the Secondary.

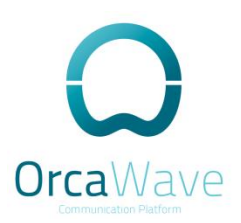

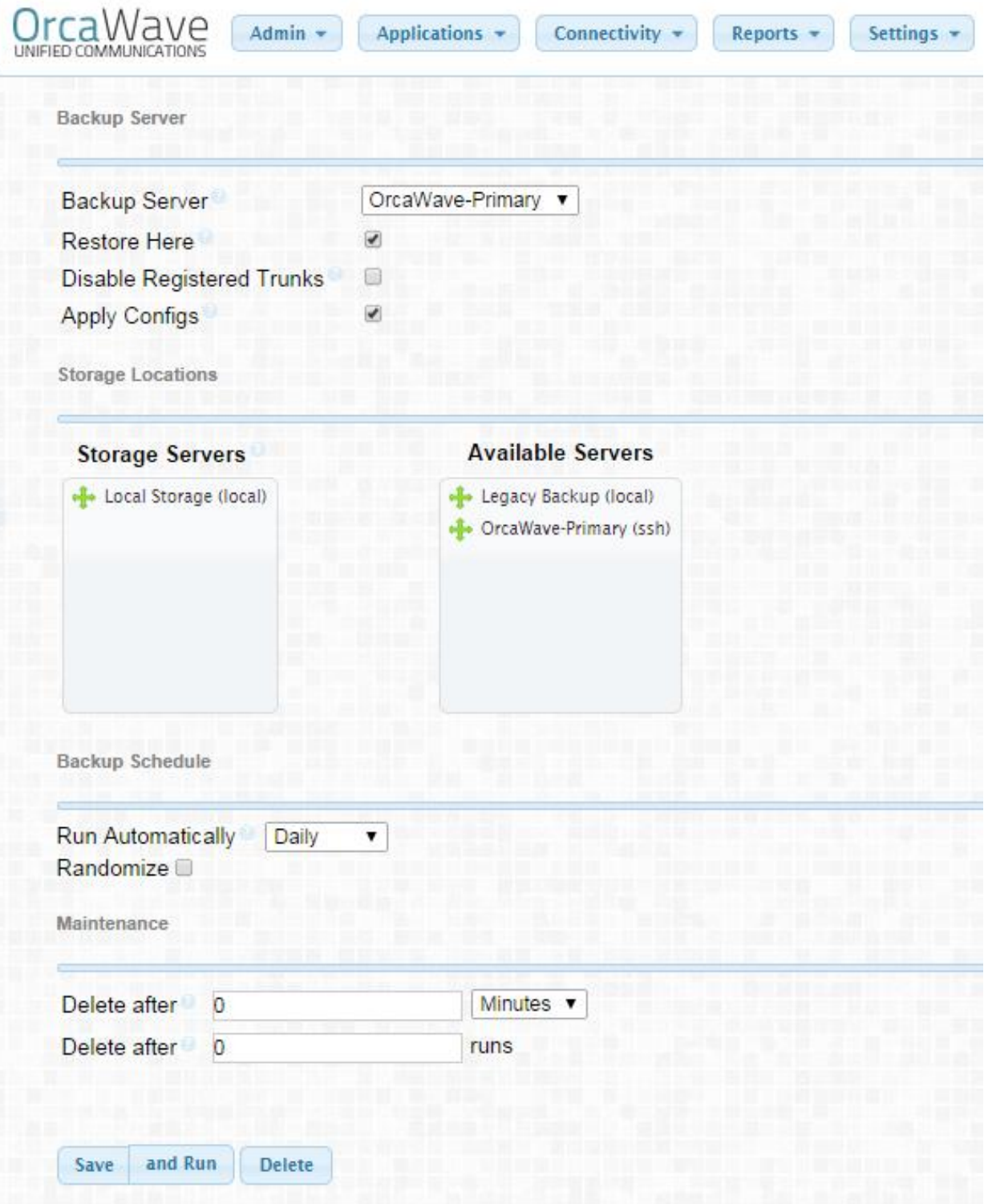

Try to save and run, it should look like this

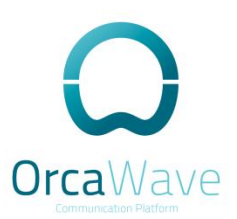

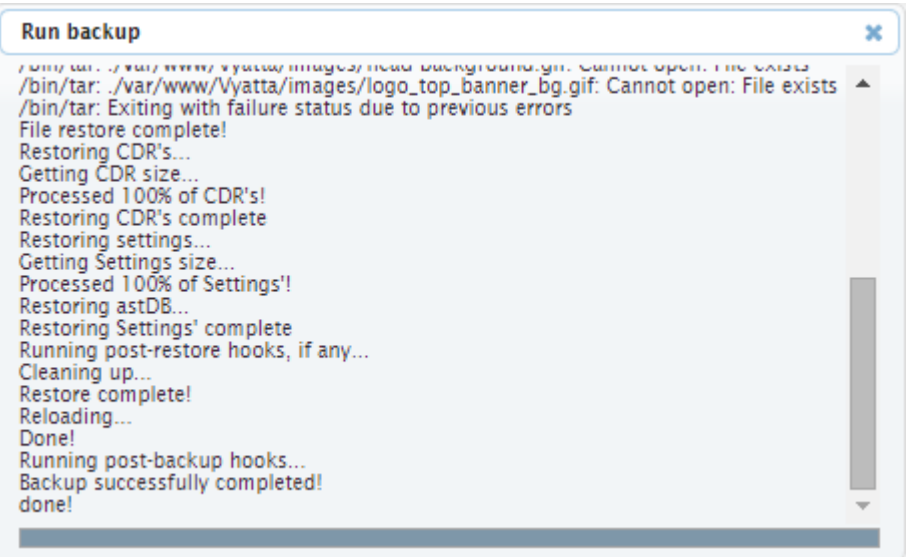

And you have OrcaWave HA Solution ready!

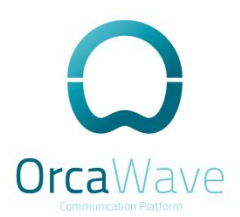

### Glossary

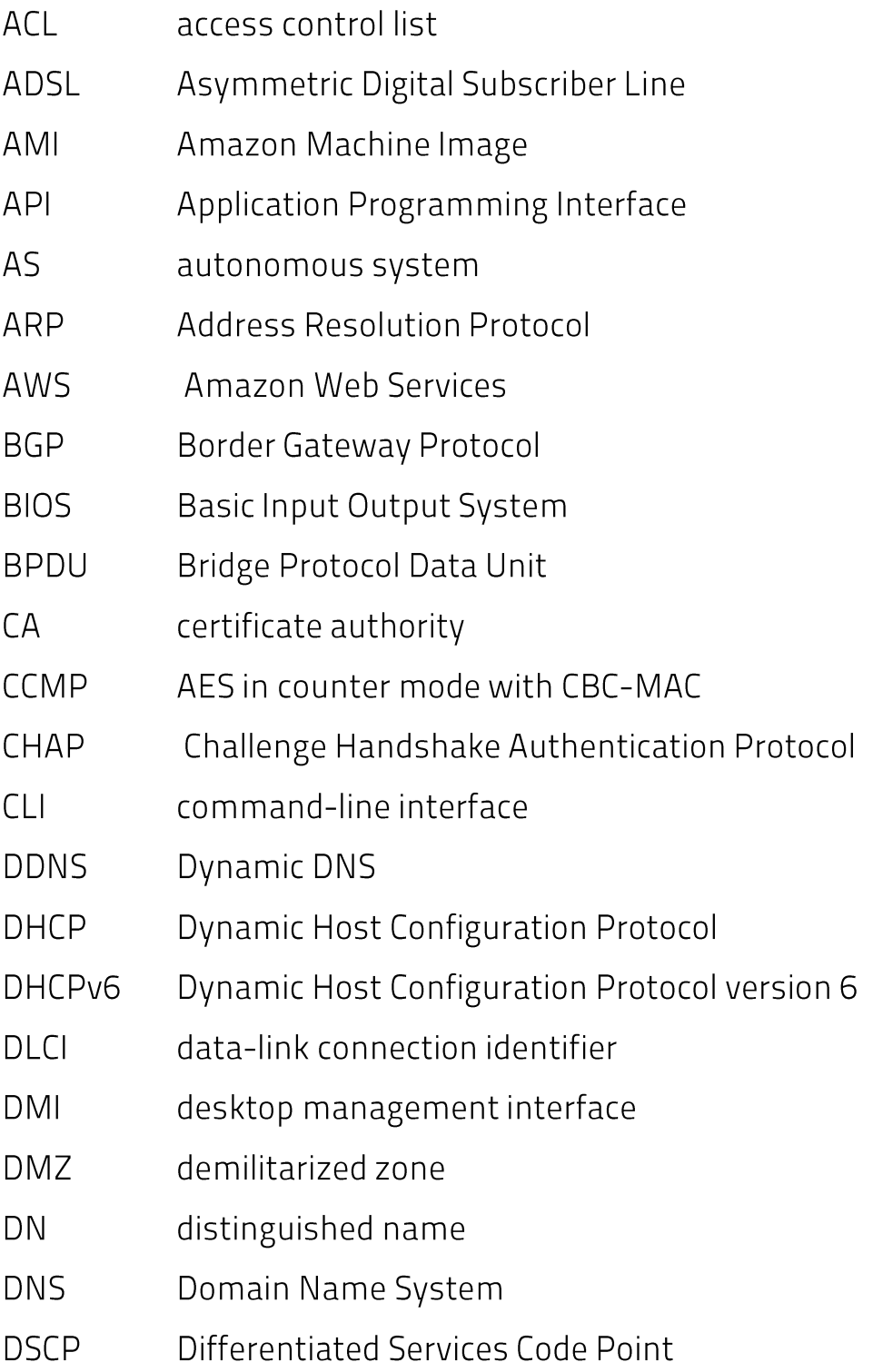

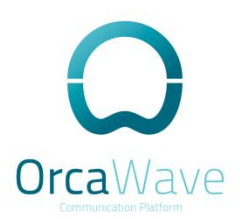

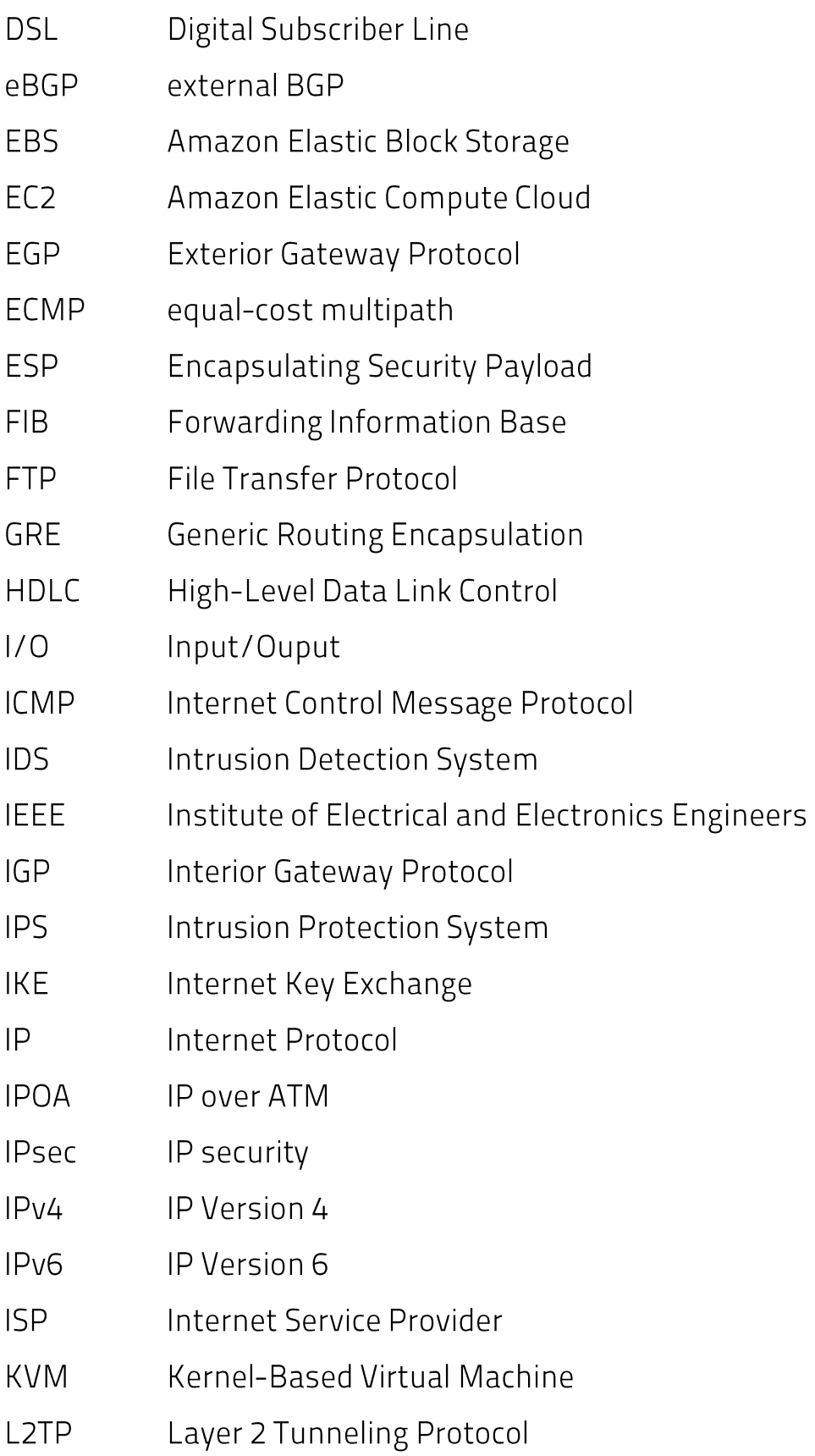

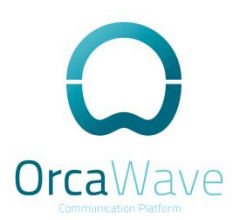

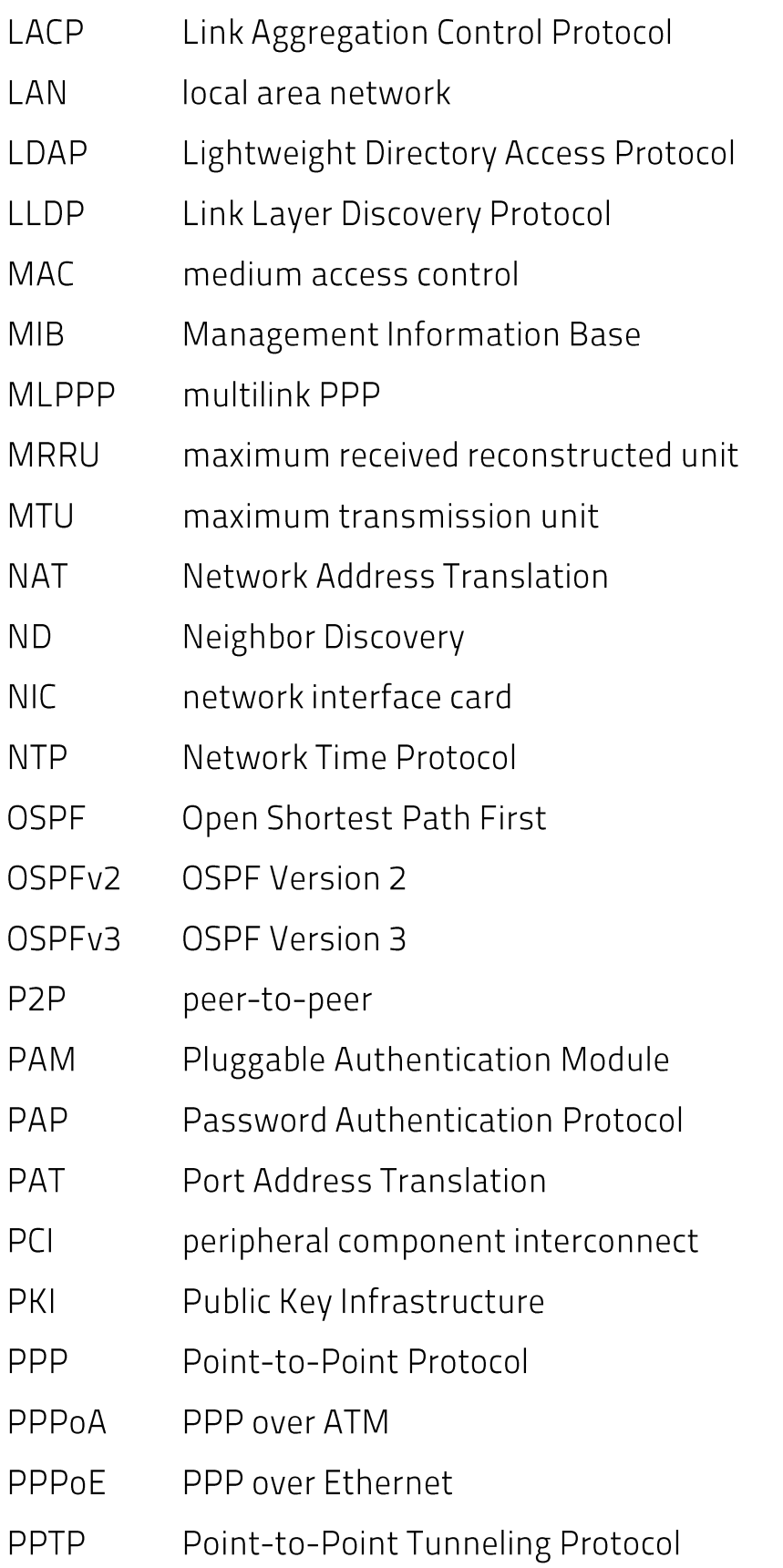

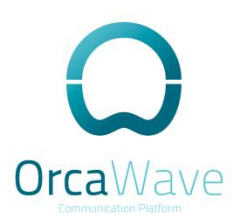

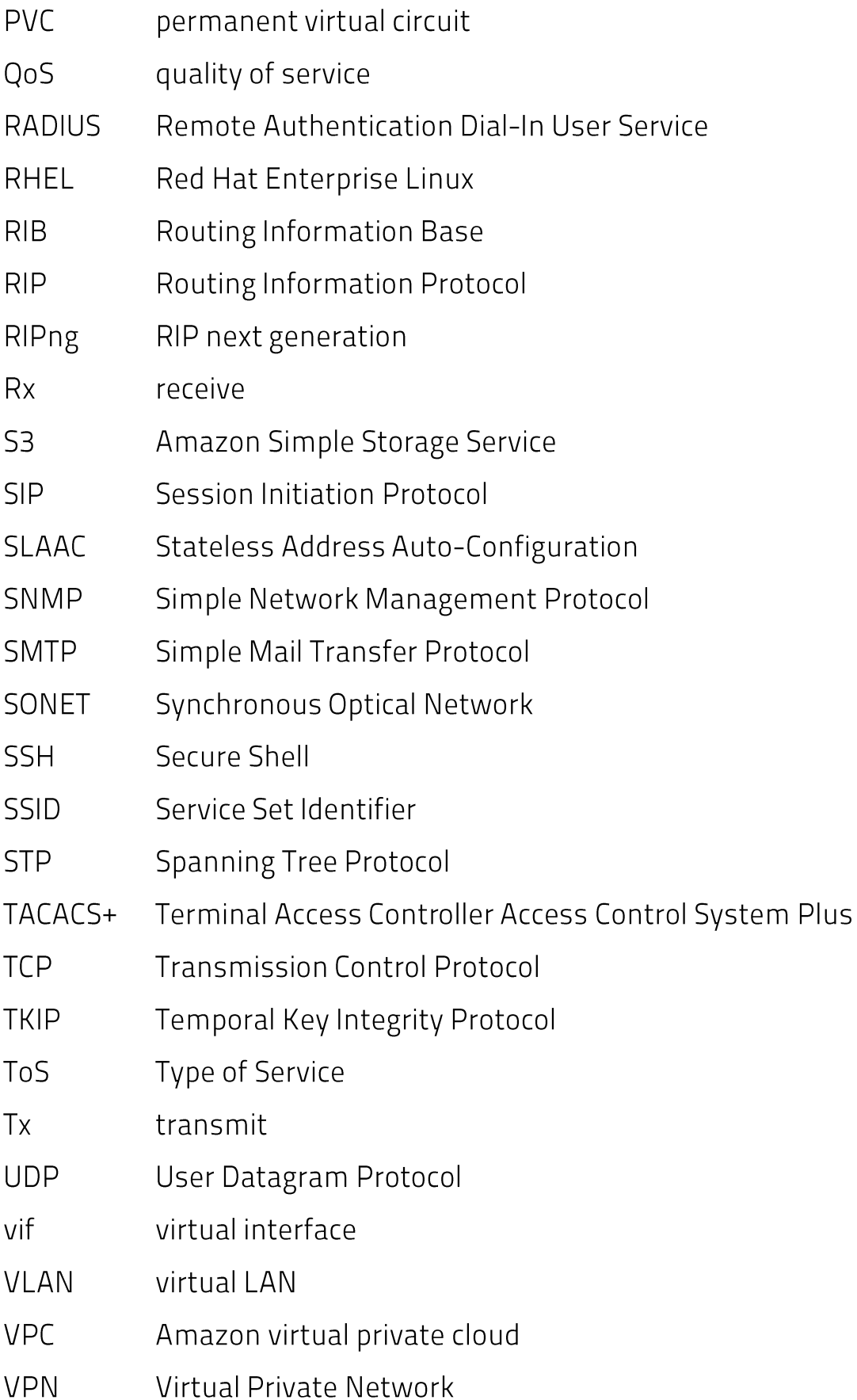

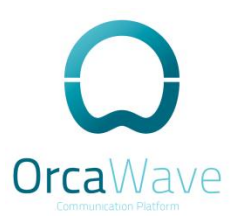

- Virtual Router Redundancy Protocol **VRRP**
- **WAN** wide area network
- **WAP** wireless access point
- **WPA** Wired Protected Access